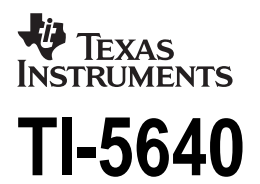

**[Guidebook](#page-1-0) [Manuel d'instructions](#page-9-0) [Manual de instrucciones](#page-17-0) [Manual de instruções](#page-25-0)**

[English,](#page-1-0) [Français,](#page-9-0) [Español,](#page-17-0) [Português](#page-25-0)

**Antes de usar (o ensamblar) el producto lea cuidadosamente este instructivo**

© 1998 Texas Instruments Incorporated

Download from Www.Somanuals.com. All Manuals Search And Download.

# <span id="page-1-0"></span>**Getting Started**

### **Installing the Paper Roll**

- 1. Lift the paper holder so that it extends behind the printer compartment.
- 2. Remove the printer compartment cover and remove any packing materials from the printer compartment.
- 3. Replace the printer compartment cover.
- 4. Make sure the calculator is plugged into an electrical outlet.
- 5. Move the **POWER** switch to **ON**.
- 6. Place the paper roll on the paper holder.
- 7. Insert the end of the paper into the paper slot on the back of the calculator as shown. To avoid paper jams, use quality bond paper.

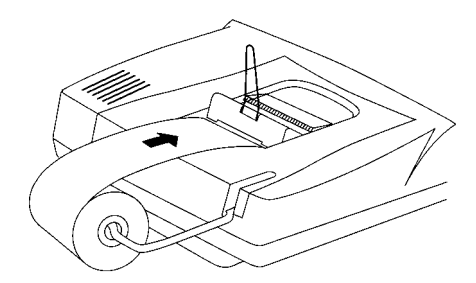

8. While feeding the paper into the slot, press and hold  $\Box$ .

**Note** To prevent damaging the printer (which may void the warranty), when operating the calculator without paper, move the **PRINTER** switch to **OFF**.

### **Replacing the 2-Colour Ink Ribbon**

- 1. Remove the paper roll and press  $\boxed{=}$  to run out any remaining paper.
- 2. Move the **POWER** switch to **OFF**.
- 3. Remove the printer compartment cover.
- 4. Lift each ribbon spool until the ribbon is clear of the printer.
- 5. Lower the new ribbon (**red side on the bottom**) into the compartment and press down until it snaps into place.
- 6. Place the ribbon around the guides and along the paint drum as shown here.

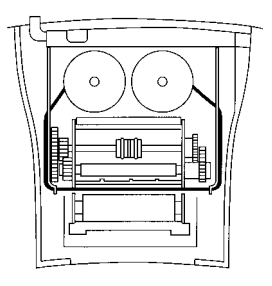

7. Replace the printer compartment cover.

### **Key Descriptions**

- $\Box$  Advances the paper.
- 2 Clears the entire pending operation except the memory or the grand total.
- O Changes the sign (**+** or **–**) of the displayed number.
- $\boxed{?}$  Interprets the number in the display as a percentage.
- [CE] Clears an entry or an error or overflow.
- $\sqrt{\Delta\%}$  Computes the percentage of change between two values. (The price increase from 9.75 to 11.25 is 1.50 and the percentage increase is 15.38%)
- **GEPM** Calculates the selling price and profit or loss amount on an item.
- $\rightarrow$  Removes the last digit entered in the display.
- $\overline{D/\#}$  Prints a reference number or date without affecting calculations.
- / Pressed once, displays and prints the grand total of all totals. Pressed twice, clears the grand total. This is active only if **PRINTER** = **GT**.

SUB TOTAL  $\Diamond$  Displays and prints the total, but does not clear the total.

TOTAL<sup>\*</sup> Displays and prints the total and clears the total. Also resets the item counter (**IC**) to zero.

)ownload from Www.Somanuals.cond. All Manuals Search And Download

- [MT] Displays and prints the value in memory and clears the memory. Also clears **M** from the display and resets the memory item count to zero.
- [MS] Displays and prints the subtotal in memory but does not clear the memory.
- $M =$  Subtracts the displayed value from memory. If a multiplication or division operation is pending,  $M \equiv$  completes it and subtracts the result from memory.
- $M<sup>±</sup>$  Adds the displayed value to memory. If a multiplication or division operation is pending,  $M \pm 1$  completes it and adds the result to memory.

# **Using Decimals (DECIMAL Switch)**

- Lets you add and subtract numbers without entering the decimal point (key in 5321 to enter 53.21).
- **F** The number of decimal places varies based on the result.
- **0,2,3,4,6** Sets the number of decimal places to 0, 2, 3, 4, or 6.

# **Printing (PRINTER Switch)**

Positive entries and results are printed in black; negative entries and results are printed in red.

- **OFF** Calculations are displayed but not printed.
- **ON** Calculations are displayed and printed.
- **IC** Both the printer and item counter are active. To clear the item counter, press  $\boxed{\text{TOTAL} \times}$  or  $\boxed{\text{MT}}$ .
- **GT** Accumulates a running grand total of all calculations you perform until you clear the grand total. To print a grand total, press  $\boxed{GT}$ . To clear the grand total, press  $GT$  again.

# **Rounding (ROUND Switch)**

- **(** Results are rounded down (if **DECIMAL = 1**, 2.33 rounds to 2.3). **5/4** Results are rounded up or down, depending on the value and decimal setting (if **DECIMAL** = **2**, 2.349 rounds to 2.35).
- **'**Results are rounded up (if **DECIMAL = 1**, 2.33 rounds to 2.4).

)ownload from Www.Somanuals.con3. All Manuals Search And Download

### **Correcting Entry Errors**

If you have not pressed an operation key:

- To clear an incorrect entry, press  $\boxed{CE}$ .
- To clear the last digit, press  $\rightarrow$ .

If you have pressed an operation key:

• To cancel an incorrect entry, press the opposite operation key. This applies only to calculations involving  $\boxed{+}$ ,  $\boxed{-}$ ,  $\boxed{M}$ ,  $\boxed{=}$ , or  $\boxed{M}$ .

### **Error and Overflow Conditions and Indicators**

If you divide by zero or calculate a selling price using a margin of 100%, an error occurs. The calculator prints **0 .\*** and displays **ERROR** and **0**.

An overflow occurs if you calculate a result with too many digits for the calculator to display or print. When this occurs, the calculator:

- Displays **E** and the first 12 digits of the result with a decimal point 10 places to the left of its correct position.
- Prints **ERROR** and the first 12 digits of the result with the decimal shifted 10 places to the left of its correct position.

To clear an error or overflow, press  $\boxed{CE}$ . The memory is not cleared unless the error or overflow occurred in a memory calculation.

# **Performing Basic Calculations**

**Addition and Subtraction** 12.41 – 3.95 + 5.40 = 13.86

DECIMAL = **+**, PRINTER = **IC,** ROUND = **5/4**

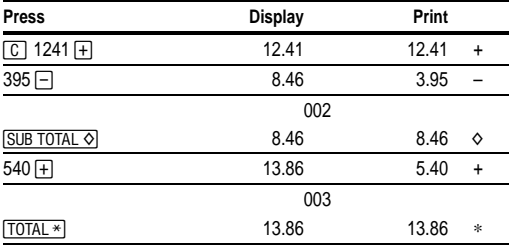

**Multiplication and Division**  $11.32 \times (-6) \div 2 = -33.96$ 

DECIMAL = **F,** PRINTER = **ON,** ROUND = **5/4**

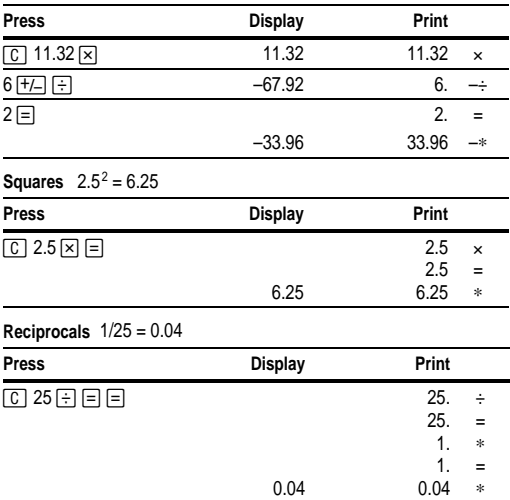

)ownload from Www.Somanuals.corნ. All Manuals Search And Download

# **Using Memory Operations**

#### DECIMAL = **2,** ROUND = **5/4**, PRINTER = **ON**

**Multiplication with Memory Keys** You need the total of 3 items at 10.50 and 5 items at 4.95. By using the memory keys, you will not disturb a current calculation.

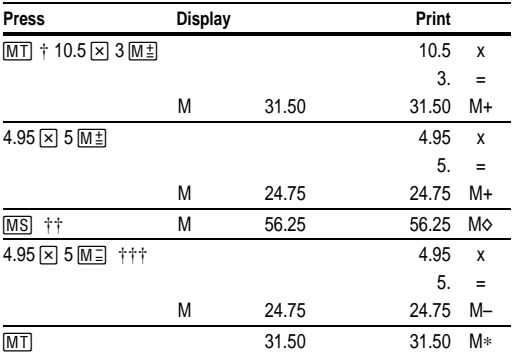

 $\dagger$  MT prints the current memory total and clears the memory.

†† You calculate a memory subtotal to see the current total amount of your order.

††† You decide not to order the last item.

### **Calculating Gross Profit Margin**

DECIMAL = **2,** ROUND = **5/4**, PRINTER = **ON**

**Calculating a Profit Amount** An item cost you 65.00. You want to earn a 40% profit. Calculate the selling price.

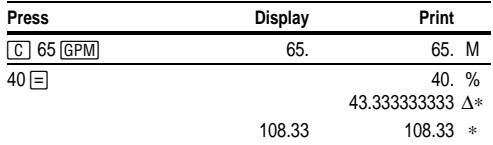

**Calculating a Loss Amount** An item cost you 35,000. You must sell it, but can only afford to lose 33.3%. Calculate the selling price.

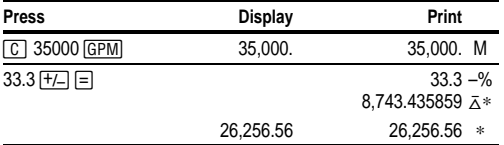

# **Calculating Percentages**

DECIMAL = **F,** ROUND = **5/4**, PRINTER = **ON**

**Percent** 49 x 15%

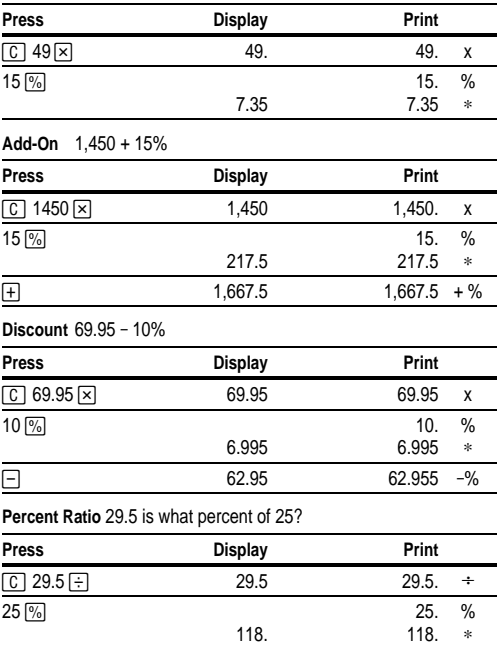

7 Download from Www.Somanuals.com. All Manuals Search And Download.

## **Using Constants**

DECIMAL = **F,** ROUND = **5/4**, PRINTER = **ON**

### **Multiplying by a Constant**  $5 \times 3 = 15$   $5 \times 4 = 20$

The first number in a multiplication problem is the constant multiplier.

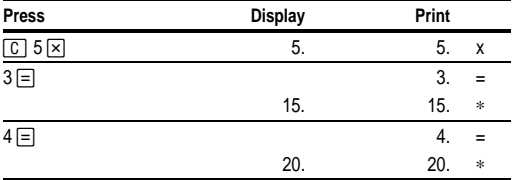

**Note:** You can also find different percentages of a constant value by completing the calculation with  $\boxed{\%}$  instead of  $\boxed{=}$ .

**Dividing by a Constant**  $66 \div 3 = 22$   $90 \div 3 = 30$ 

The second number in a division problem is the constant divisor.

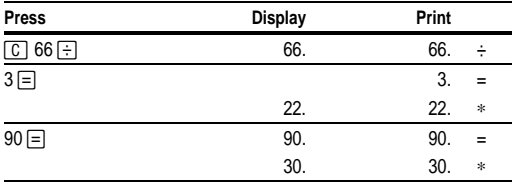

# <span id="page-9-0"></span>**Prise en main rapide**

#### **Installation du rouleau de papier**

- 1. Soulevez le porte-rouleau de manière à le faire passer derrière le compartiment de l'imprimante.
- 2. Retirez le couvercle du compartiment de l'imprimante et enlevez tout matériau d'emballage présent dans le compartiment de l'imprimante.
- 3. Replacez le couvercle du compartiment de l'imprimante.
- 4. Assurez-vous que la calculatrice est branchée dans une prise de courant.
- 5. Positionnez le bouton **POWER** sur **ON**.
- 6. Placez le rouleau de papier sur le porte-rouleau.
- 7. Insérez le bout du papier dans la fente réservée au papier à l'arrière de la calculatrice, comme illustré. Pour éviter des bourrages de papier, utilisez du papier de bonne qualité.

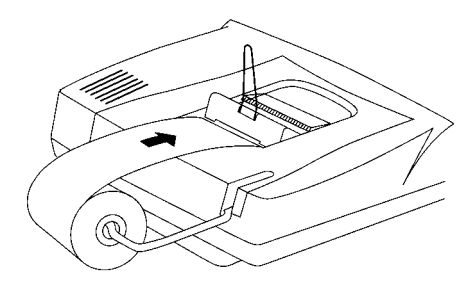

8. Tout en insérant le papier dans la fente, appuyez  $\boxed{\triangle}$  plusieurs fois sur.

**Remarque** Afin de ne pas endommager l'imprimante (ce qui pourrait annuler votre recours en garantie) lorsque vous utilisez la calculatrice sans papier, positionnez le bouton **PRINTER** sur **OFF**.

#### **Remplacement du ruban encreur de 2 couleurs**

- 1. Retirez le rouleau de papier et appuyez sur  $\boxed{2}$  afin qu'il n'y ait plus de papier dans l'imprimante.
- 2. Positionnez le bouton **POWER** sur **OFF.**
- 3. Retirez le couvercle du compartiment de l'imprimante.
- 4. Soulevez les deux extrémités du ruban de manière à le sortir de l'imprimante.

)ownload from Www.Somanuals.cor<del>0</del>. All Manuals Search And Download

- 5. Installez le nouveau ruban (**bande rouge en bas**) dans le compartiment et enfoncez-le jusqu'à ce que vous entendiez un déclic.
- 6. Placez le ruban autour des guides et le long du tambour, comme illustré ci-dessous.

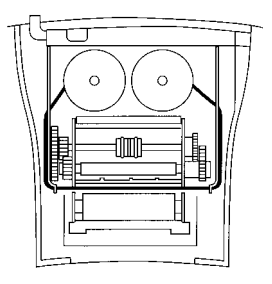

7. Replacez le couvercle du compartiment de l'imprimante.

# **Description des touches**

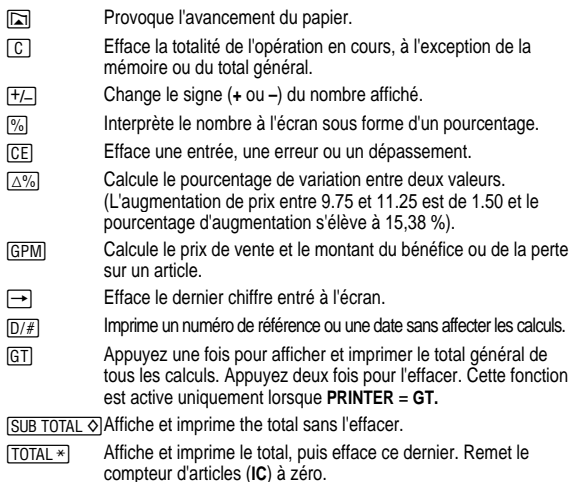

00 ownload from Www.Somanuals.com 0 All Manuals Search And Download

- [MT] Affiche et imprime la valeur en mémoire et vide la mémoire. Efface également **M** de l'écran et remet le compteur d'articles en mémoire à zéro.
- [MS] Affiche et imprime le sous-total en mémoire sans vider la mémoire.
- $\overline{M}$  Soustrait la valeur affichée de la mémoire. Si une opération de multiplication ou de division est en cours,  $\boxed{M}$  cette touche permet de la terminer et de soustraire le résultat de la mémoire.
- $M<sup>1</sup>$  Ajoute la valeur affichée à la mémoire. Si une opération de multiplication ou de division est en cours.  $M \triangleq$  cette touche permet de la terminer et d'ajouter le résultat à la mémoire.

# **Utilisations des décimales (bouton DECIMAL)**

- **+** Vous permet d'ajouter ou de soustraire des nombres sans entrer de décimale (introduisez 5321 pour obtenir 53.21).
- **F** Le nombre de décimales varie en fonction du résultat.
- **0,1,2,3,4,6** Règle le nombre de décimales sur 0, 1, 2, 3, 4, ou 6.

# **Impression (bouton PRINTER)**

Les entrées et résultats positifs sont imprimés en noir ; lorsqu'elles sont négatives, ces valeurs sont imprimées en rouge.

- **OFF** Les calculs sont affichés mais ne sont pas imprimés.
- **ON** Les calculs sont affichés et imprimés.
- **IC** L'imprimante et le compteur d'articles sont activés. Pour effacer le compteur d'articles, appuyez sur  $MT$  ou sur  $TOTAL*$ .
- **GT** Accumule un total général de tous les calculs en cours, jusqu'à ce que vous effaciez le total général. Pour imprimer ce dernier, appuyez sur GT. Pour l'effacer, appuyez GT de nouveau sur.

# **Arrondis (bouton ROUND)**

**(** Les résultats sont arrondis à la valeur inférieure (si **DECIMAL = 1**, 2.33 est arrondi à 2.3). **5/4** Les résultats sont arrondis à la valeur supérieure ou inférieure, en fonction de la valeur et de la sélection des décimales (si **DECIMAL** = **2**, 2.349 est arrondi à 2.35). **'** Les résultats sont arrondis à la valeur supérieure (si **DECIMAL = 1**, 2.33 est arrondi à 2.4).

0ownload from Www.Somanuals.com1All Manuals Search And Download

#### **Corrections des erreurs de saisie**

Si vous n'avez appuyé sur aucune touche d'opération :

- Pour effacer une entrée incorrecte, appuyez sur [CE].
- Pour effacer le dernier chiffre, appuyez sur  $\rightarrow$ .

Si vous avez appuyé sur touche d'opération :

• Pour annuler une entrée incorrecte, appuyez sur la touche d'opération contraire. Cette fonction ne s'applique qu'aux calculs impliquant  $\Box$ .  $\Box$ .  $M^{\pm}$  ou  $M^{\pm}$ .

### **Conditions et indicateurs d'erreurs et de dépassements**

Si vous tentez de diviser par zéro ou de calculer un prix de vente en utilisant une marge de 100 %, cela provoquera une erreur. La calculatrice imprimera **0 .\*** et affichera **ERROR** et **0**.

Il y a dépassement si vous calculez un résultat avec un trop grand nombre de chiffres que la calculatrice ne peut afficher ou imprimer. Dans ce cas, la calculatrice :

- Affiche **E** ainsi que les deuze premiers chiffres du résultat avec la décimale déplacée de 10 positions vers la gauche par rapport à sa position correcte.
- Imprime **ERROR**, ainsi que les deuze premiers chiffres du résultat avec la décimale déplacée de 10 positions vers la gauche par rapport à sa position correcte.

**Pour effacer une condition d'erreur ou de dépassement, appuyez sur CEL. La** mémoire ne sera vidée que si l'erreur ou le déplacement a eu lieu dans un calcul à mémoire.

# **Opérations de base**

**Addition et soustraction** 12.41 – 3.95 + 5.40 = 13.86

DECIMAL = **+**, PRINTER = **IC,** ROUND = **5/4**

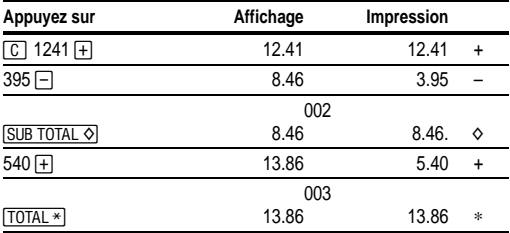

**Multiplication et division**  $11.32 \times (-6) \div 2 = -33.96$ 

DECIMAL = **F,** PRINTER = **ON,** ROUND = **5/4**

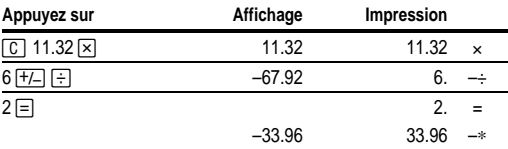

#### **Puissance au carré** 2.5<sup>2</sup> = 6.25

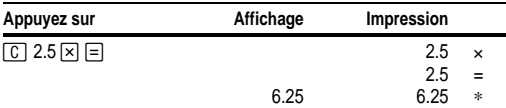

**Valeur réciproque** 1/25 = 0.04

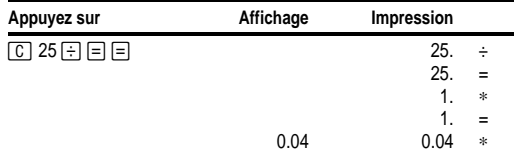

00 ownload from Www.Somanuals.com13All Manuals Search And Download

#### DECIMAL = **2,** ROUND = **5/4**, PRINTER = **ON**

**Multiplication avec touches mémoire** Vous devez calculer le total de 3 articles à 10.50 et 5 articles à 4.95. Si vous utilisez la mémoire, vous ne perturberez pas le calcul en cours.

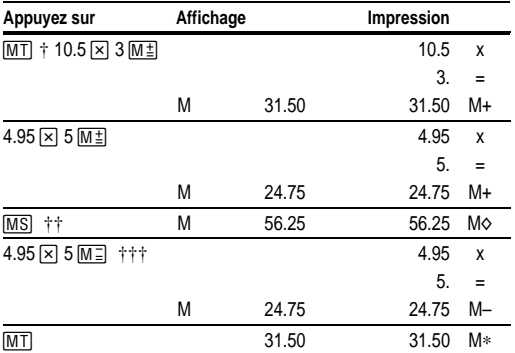

† 0 Imprime le total courant en mémoire et vide la mémoire.

†† Vous calculez un sous-total en mémoire pour connaître le montant total de votre commande.

††† En raison d'un budget limité, vous décidez de ne pas commander le dernier article.

### **Calcul de la marge bénéficiaire brute**

DECIMAL = **2,** ROUND = **5/4**, PRINTER = **ON**

**Calcul du montant d'un bénéfice** Un article vous coûte 65.00. Vous désirez faire un bénéfice de 40%. Calculez le prix de vente.

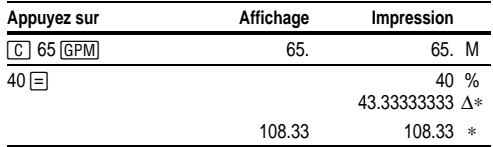

0ownload from Www.Somanuals.com!4All Manuals Search And Download

**Calcul du montant d'une perte** Un article vous coûte 35,000. Vous devez le vendre, mais vous ne pouvez pas vous permettre de perdre plus de 33.3% de son prix. Calculez le prix de vente.

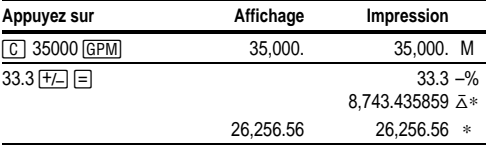

### **Calcul des pourcentages**

DECIMAL = **F,** ROUND = **5/4**, PRINTER = **ON**

**Pour cent**49 x 15%

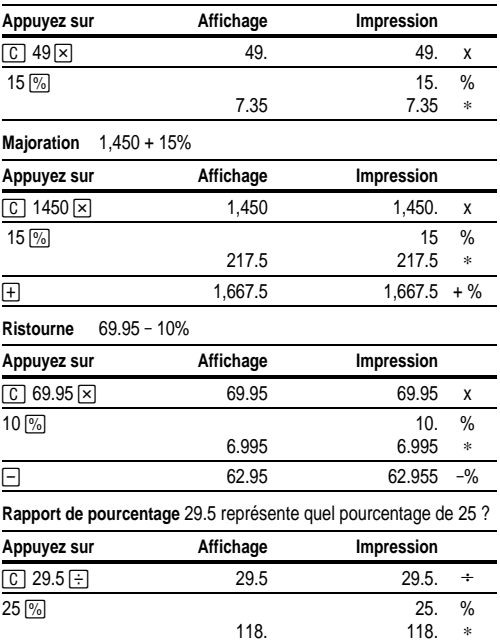

0ownload from Www.Somanuals.com5All Manuals Search And Download

# **Utilisation de constantes**

#### DECIMAL = **F,** ROUND = **5/4**, PRINTER = **ON**

#### **Multiplication par une constante**  $5 \times 3 = 15$   $5 \times 4 = 20$

Dans une multiplication, le premier nombre constitue le multiplicateur constant.

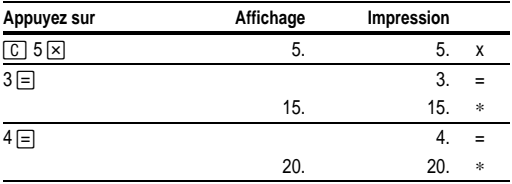

**Remarque :** Vous pouvez également trouver différents pourcentages d'une constante en complétant le calcul par  $\boxed{\%}$  au lieu de  $\boxed{=}$ .

**Division par une constante**  $66 \div 3 = 22$   $90 \div 3 = 30$ 

Dans une division, le deuxième nombre constitue le diviseur constant.

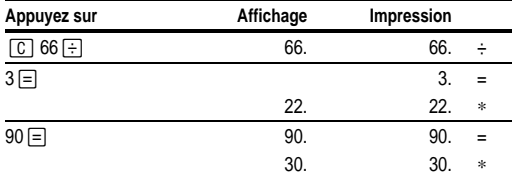

### <span id="page-17-0"></span>**Procedimientos iniciales**

Conecte la calculadora a la toma de electricidad (110-120V ó 220-240V según los casos).

### **Instalación del rollo de papel**

- 1. Levante el sujetapapeles para extenderlo por detrás del compartimiento de impresora.
- 2. Quite la tapa del compartimiento de la impresora y quite los materiales de embalaje que haya en el compartimiento de la impresora.
- 3. Vuelva a colocar la tapa del compartimiento.
- 4. Cerciórese de que la calculadora está conectada a una toma de corriente.
- 5. Mueva el interruptor **POWER** a la posición **ON**.
- 6. Coloque el rollo de papel en el soporte de papel.
- 7. Inserte el extremo del papel en la ranura de papel de la parte posterior de la calculadora como se indica en la figura. Para evitar atascos de papel, utilice papel de calidad.

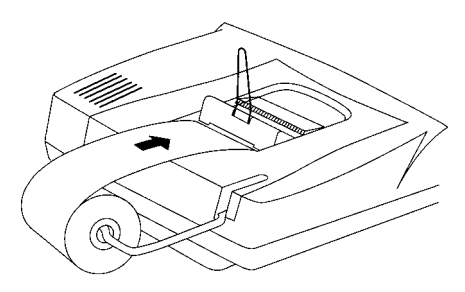

8. Mientras introduce el papel en la ranura, presione **and varias veces**.

**Nota** Para evitar daños a la impresora (que pueden cancelar la garantía), apague la impresora cuando utilice la calculadora sin papel, mueva el interruptor **PRINTER** a la posición **OFF**.

### **Sustitución del rollo de tinta de 2 colores**

- 1. Quite el rollo de papel y presione  $\boxed{\frown}$  para extraer el papel restante.
- 2. Mueva el interruptor **POWER** a la posición **OFF**.
- 3. Quite la tapa del compartimiento de la impresora.
- 4. Levante los carretes de cinta hasta que la cinta salga de la impresora.

0ownload from Www.Somanuals.com17All Manuals Search And Download

- 5. Baje la cinta nueva (**con el lado rojo hacia abajo**) hasta su compartimiento y presione hasta que encaje en su posición.
- 6. Pase la cinta por las guías y a lo largo del tambor de pintura como se muestra a continuación.

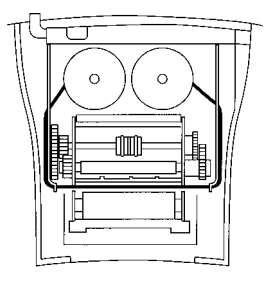

7. Vuelva a colocar la tapa del compartimiento.

## **Descripción de las teclas**

 $\Box$  Hace avanzar el papel.

- 2 Elimina toda la operación pendiente excepto la memoria o el resultado final.
- O Cambia el signo (**+** o **–**) del número mostrado.
- **[%]** Interpreta el número de la visualización como un porcentaje.
- **ICEI** Elimina una entrada o un error o desbordamiento.
- $\sqrt{\Delta\%}$  Computa el porcentaje de cambio entre dos valores. (El aumento de precio de 9.75 a 11.25 es de 1.50, y el porcentaje de aumento es 15.38%)
- $\sqrt{GPM}$  Calcula el precio de venta y la cantidad de beneficio o pérdida sobre un artículo.
- $\rightarrow$  Elimina el último dígito introducido en la visualización.
- $\overline{D/H}$  Imprime un número de referencia o una fecha sin afectar a los cálculos.
- / Presionada una vez, muestra e imprime el resultado final de todos los totales. Presionada dos veces, elimina el resultado final. Sólo está activa si **PRINTER** = **GT**.

SUB TOTAL O Muestra e imprime el total, pero no lo elimina.

TOTAL<sup>\*</sup> Muestra e imprime el total, y lo elimina. También restaura a cero el contador de elementos (**IC**).

00 ownload from Www.Somanuals.com8All Manuals Search And Download

- MT Muestra e imprime el valor visualizado en memoria y borra la memoria. También elimina **M** de la visualización y restaura a cero el recuento de elementos de memoria.
- [MS] Muestra e imprime el subtotal en memoria pero no borra la memoria.
- $M =$ Resta el valor visualizado del de memoria. Si hay una operación de multiplicación o división pendiente,  $M =$  la completa y resta el resultado de memoria.
- $M^{\pm}$  Suma el valor visualizado al de memoria. Si hay una operación de multiplicación o división pendiente,  $M^{\pm}$  la completa y suma el resultado a la memoria.

## **Uso de decimales (interruptor DECIMAL)**

**+** Permite sumar y restar números sin introducir el separador decimal (escriba 5321 para introducir 53.21).

**F** El número de posiciones decimales depende del resultado.

**0,1,2,3,4,6** Define el número de espacios decimales como 0, 1, 2, 3, 4 o 6.

## **Impresión (interruptor PRINTER)**

Las entradas y resultados positivos se imprimen en negro; las entradas y resultados negativos se imprimen en rojo.

- **OFF** Los cálculos se visualizan pero no se imprimen.
- **ON** Los cálculos se visualizan e imprimen.
- **IC** La impresora y el contador de elementos están activos. Para borrar el contador de artículos, presione  $MT$  o  $TOTAL*$ .
- **GT** Acumula un total corriente de todos los cálculos realizados hasta que solicite el total final. Para imprimir el total final, presione [GT]. Para eliminar el total final, presione [GT] otra vez.

## **Redondeo (interruptor ROUND)**

- **(** Los resultados se redondean por defecto (**DECIMAL = 1**, 2.33 se redondea como 2.3). **5/4** Los resultados se redondean por exceso o por defecto, según el valor y el ajuste de decimales. (si **DECIMAL** = **2**, 2.349 se
- redondea como 2.35). **'** Los resultados se redondean por exceso (si **DECIMAL = 1**, 2.33 se redondea como 2.4).

00 ownload from Www.Somanuals.com 9All Manuals Search And Download

#### **Corrección de errores**

Si no ha presionado una tecla de operación:

- Para eliminar una entrada incorrecta, presione CE.
- Para eliminar el último dígito, presione  $\rightarrow$ .

Si ha presionado una tecla de operación:

• Para cancelar una entrada incorrecta, presione la tecla de operación opuesta. Esto sólo se aplica a cálculos en los que se use  $\Box$ .  $\Box$ .  $\Box \Box$ . o  $M = 1$ .

### **Condiciones e indicadores de error y desbordamiento**

Si divide por cero o calcula un precio de venta con un margen del 100%, se produce un error. La calculadora imprime **0 .\*** y visualiza **ERROR** y **0**.

Se produce un desbordamiento si calcula un resultado con demasiados dígitos para que la calculadora pueda visualizar o imprimir. En tal caso, la calculadora:

- Visualiza **E** los primeros doce dígitos del resultado con el decimal desplazado 10 posiciones hacia la izquierda con respecto a su posición correcta.
- Imprime **ERROR** y los primeros doce dígitos del resultado con el decimal desplazado 10 posiciones hacia la izquierda con respecto a su posición correcta.

**Para eliminar una condición de error o desbordamiento, presione CE. La** memoria sólo se borra si el error o desbordamiento se han producido por un cálculo de memoria.

## **Realización de cálculos básicos**

**Suma y resta** 12.41 – 3.95 + 5.40 = 13.86

DECIMAL = **+**, PRINTER = **IC,** ROUND = **5/4**

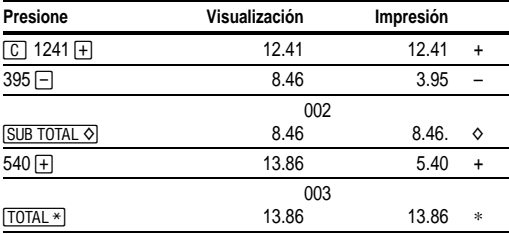

**Multiplicación y división**  $11.32 \times (-6) \div 2 = -33.96$ 

DECIMAL = **F,** PRINTER = **ON,** ROUND = **5/4**

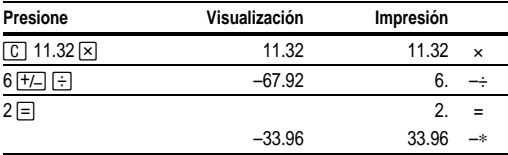

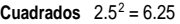

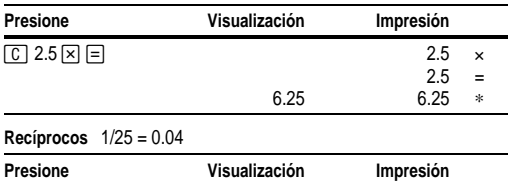

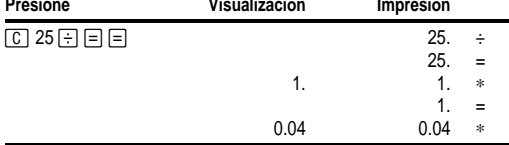

## **Uso de operaciones de memoria**

DECIMAL = **2,** ROUND = **5/4**, PRINTER = **ON**

**Multiplicación con teclas de memoria** Necesita el total de 3 artículos a 10.50 y 5 artículos a 4.95. Usando la memoria, no interrumpirá un cálculo en proceso.

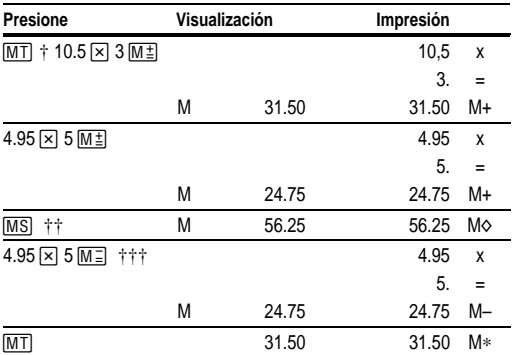

† 0 imprime el total de memoria actual y borra la memoria.

†† Los subtotales de memoria se calculan para ver la cantidad total actual de un pedido.

††† Debido a lo limitado del presupuesto, decide no pedir el último artículo.

### **Cálculo del margen de beneficio bruto**

DECIMAL = **2,** ROUND = **5/4**, PRINTER = **ON**

**Cálculo de la cantidad de beneficio** Un artículo cuesta 65.00. Quiere obtener un beneficio del 40%. Calcule el precio de venta.

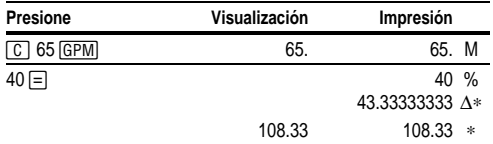

**Cálculo de la cantidad de pérdida** Un artículo cuesta 35,000. Necesita venderlo, pero sólo puede permitirse perder un 33.3%. Calcule el precio de venta.

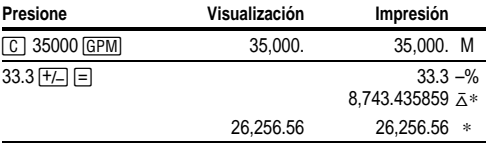

# **Cálculo de porcentajes**

DECIMAL = **F,** ROUND = **5/4**, PRINTER = **ON**

**Porcentaje** 49 x 15%

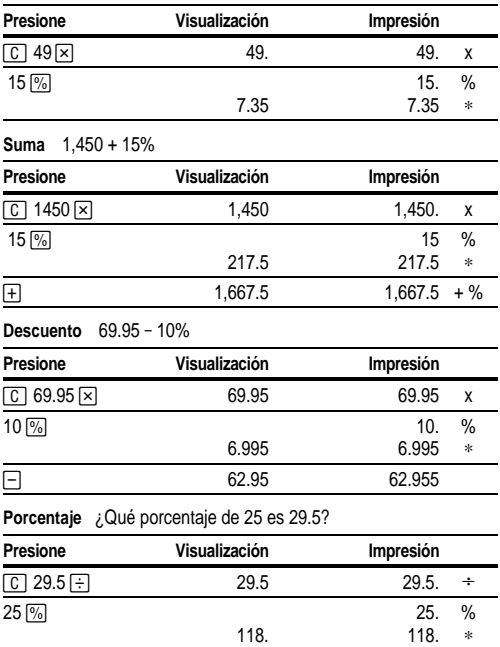

00 ownload from Www.Somanuals.con33All Manuals Search And Download

## **Uso de constantes**

### DECIMAL = **F,** ROUND = **5/4**, PRINTER = **ON**

### **Multiplicación por una constante**  $5 \times 3 = 15$   $5 \times 4 = 20$

El primer número de un problema de multiplicación es el multiplicador constante.

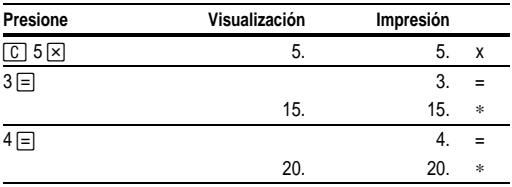

**Nota:** También puede encontrar distintos porcentajes de un valor constante si completa el cálculo con  $\sqrt{\frac{1}{2}}$  en lugar de con  $\equiv$ .

**División por una constante**  $66 \div 3 = 22$   $90 \div 3 = 30$ 

El segundo número de un problema de división es el divisor constante.

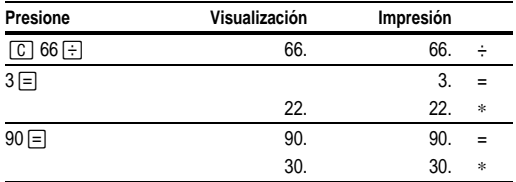

## <span id="page-25-0"></span>**Primeiros Passos**

#### **Instalação do Rolo de Papel**

- 1. Levante o prendedor de papel de forma que ele se estenda para trás do compartimento da impressora.
- 2. Retire a tampa do compartimento da impressora e retire todos os materiais que vieram na embalagem do compartimento da impressor.
- 3. Recoloque a tampa do compartimento da impressora.
- 4. Verifique se a calculadora está conectada a uma tomada de energia elétrica.
- 5. Mova o botão **POWER** para **ON**.
- 6. Coloque o rolo de papel no suporte de papel.

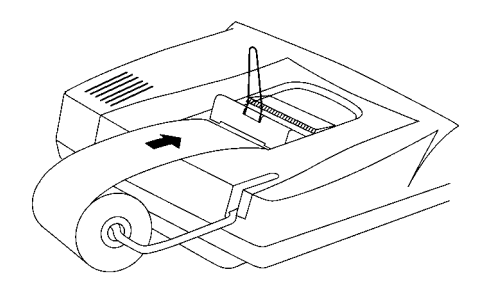

- 7. Insira a extremidade do papel na ranhura na parte traseira da calculadora, como mostrado. Para evitar que o papel enrole, use papel encorpado de boa qualidade.
- 8. Ao inserir o papel pela ranhura, pressione alle várias vezes.

**Nota** Para evitar danos à impressora (o que poderia anular a garantia), mova o botão **PRINTER** para **OFF** ao usar a calculadora sem papel.

### **Substituição da Fita de 2 Cores da Impressora**

- 1. Retire o rolo de papel e pressione  $\boxed{2}$  para acabar com o papel que resta.
- 2. Mova o botão **POWER** para **OFF**.
- 3. Retire a tampa do compartimento da impressora.
- 4. Suspenda cada rolo de fita até que a fita esteja desimpedida da impressora.

00 ownload from Www.Somanuals.con35All Manuals Search And Download

- 5. Abaixe o lado vermelho da nova fita (**na parte inferior**) para dentro do compartimento e pressione para baixo até que encaixe.
- 6. Coloque a fita ao redor das guias e ao longo do tambor de impressão como mostrado abaixo.

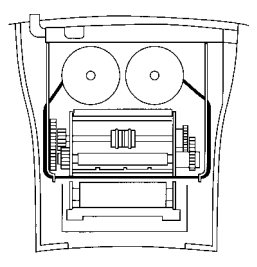

7. Recoloque a tampa do compartimento de impressora.

# **Descrições das Teclas**

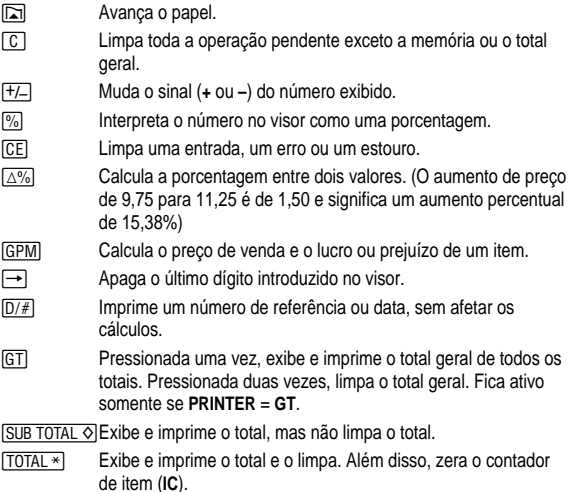

00 ownload from Www.Somanuals.con86All Manuals Search And Download

- [MT] Exibe e imprime o valor exibido na memória e limpa a memória. Além disso, limpa **M** do visor e zera o contador de item.
- [MS] Exibe e imprime o subtotal na memória, mas não limpa a memória.
- $M =$ Subtrai o valor exibido da memória. Se houver uma operação de multiplicação ou divisão pendente,  $M \equiv$  ele a termina e subtrai o resultado da memória.
- $M^{\pm}$  Adiciona o valor exibido à memória. Se houver uma operação de multiplicação ou divisão pendente,  $\boxed{M}$  ele a termina e adiciona o resultado à memória.

# **Utilização dos Decimais (Botão DECIMAL)**

- **+** Permite adicionar ou subtrair números sem introduzir o ponto decimal (digite 5321 para introduzir 53.21).
- **F** O número de casas decimais varia com base no resultado.
- **0,1,2,3,4,6** Define o número de casas decimais como 0, 1, 2, 3, 4 ou 6.

## **Impressão (Botão PRINTER)**

Os valores introduzidos e os resultados positivos são impressos em preto; os valores introduzidos e os resultados negativos são impressos em vermelho.

- **OFF** Os cálculos são exibidos, mas não impressos.
- **ON** Os cálculos são exibidos e impressos.
- **IC** A impressora e o contador de item estão ativos. Para limpar o contador de item, pressione  $\boxed{MT}$  ou  $\boxed{TOTAL*}$ .
- **GT** Acumula um total geral em andamento de todos os cálculos realizados até que o total geral seja limpado. Para imprimir o total geral, pressione [GT]. Para apagar o total geral, pressione **GTI** novamente.

# **Arredondamento (Botão ROUND)**

**(** Os resultados são arredondados para baixo (se **DECIMAL = 1**, 2.33 é arredondado para 2.3). **5/4** Os resultados são arredondados para cima ou para baixo, dependendo do valor e da configuração decimal (se **DECIMAL** = **2**, 2.349 é arredondado para 2.35). **'** Os resultados são arredondados para cima (se **DECIMAL = 1**, 2.33 é arredondado para 2.4).

)ownload from Www.Somanuals.cond7All Manuals Search And Download

### **Correção de Erros de Entrada**

Se não tiver pressionado uma tecla de operação:

- Para limpar uma entrada incorreta, pressione [CE].
- Para apagar o último dígito, pressione  $\rightarrow$ .

Se você houver pressionado uma tecla de operação:

• Para limpar uma entrada incorreta, pressione a tecla de operação oposta. Isto é válido somente para calculadoras envolvendo  $\Box$ .  $\Box$ .  $M\Box$ . ou  $M\Box$ .

### **Condições e Indicadores de Erro e Estouro**

Ocorrerá um erro se houver uma divisão por zero ou um cálculo de preço de venda com margem de 100%. A calculadora imprime **0 .\*** e exibe **ERROR** e **0**.

Ocorrerá um estouro se houver um resultado com mais dígitos do que a calculadora pode exibir ou imprimir. Quando isto acontece, a calculadora:

- Exibe **E** e os primeiros 12 dígitos do resultado com um ponto decimal 10 casas à esquerda da sua posição correta.
- Imprime **ERROR** e, em seguida, os primeiros 12 dígitos do resultado com o decimal deslocado 10 casas à esquerda da sua posição correta.

Para limpar um erro ou estouro, pressione **CE**. A memória não é limpada, a menos que o erro ou estouro tenha ocorrido em um cálculo com a memória.

# **Realização de Cálculos Básicos**

**Adição e Subtração** 12.41 – 3.95 + 5.40 = 13.86

DECIMAL = **+**, PRINTER = **IC,** ROUND = **5/4**

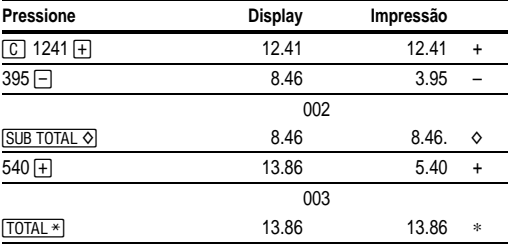

**Multiplicação e Divisão**  $11.32 \times (-6) \div 2 = -33.96$ 

DECIMAL = **F,** PRINTER = **ON,** ROUND = **5/4**

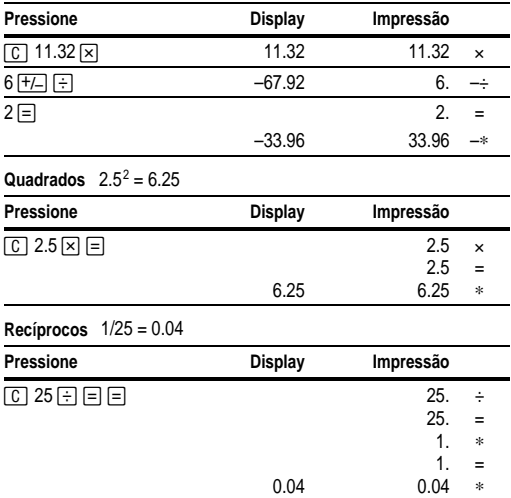

00 ownload from Www.Somanuals.con49All Manuals Search And Download

## **Utilização de Operações com Memória**

#### DECIMAL = **2,** ROUND = **5/4**, PRINTER = **ON**

**Multiplicação com teclas de memória** É preciso um total de 3 itens de 10.50 e 5 itens de 4.95. Utilizando a memória, um cálculo em andamento não será interrompido.

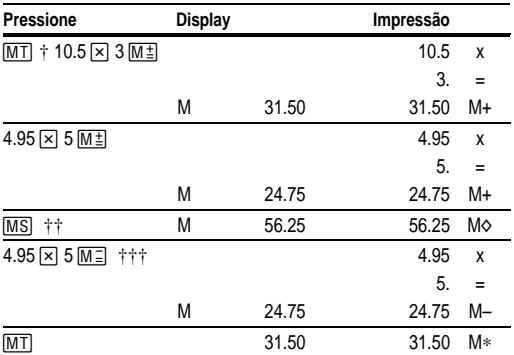

† 0 imprime o total atual da memória e limpa a memória.

†† Calcule um subtotal de memória para ver a quantidade atual total de seu pedido.

††† O último item não é incluído para não ultrapassar seu capital disponível para o pedido.

### **Cálculo de Margem de Lucro Bruto**

DECIMAL = **2,** ROUND = **5/4**, PRINTER = **ON**

**Cálculo do Valor do Lucro** Determinado item lhe custou 65.00. Você deseja ter um lucro de 40%. Calcule o preço de venda.

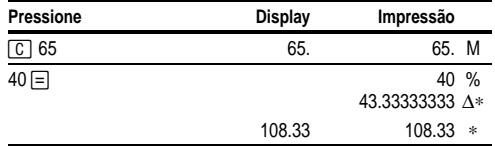

00 ownload from Www.Somanuals.con30All Manuals Search And Download

**Cálculo do Valor de um Prejuízo** Um item lhe custou 35,000. Você tem que vendê-lo, mas só se dispõe a perder 33.3%. Calcule o preço de venda.

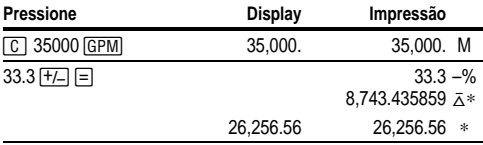

# **Cálculo de Porcentagens**

DECIMAL = **F,** ROUND = **5/4**, PRINTER = **ON**

**Porcentagem** 49 x 15%

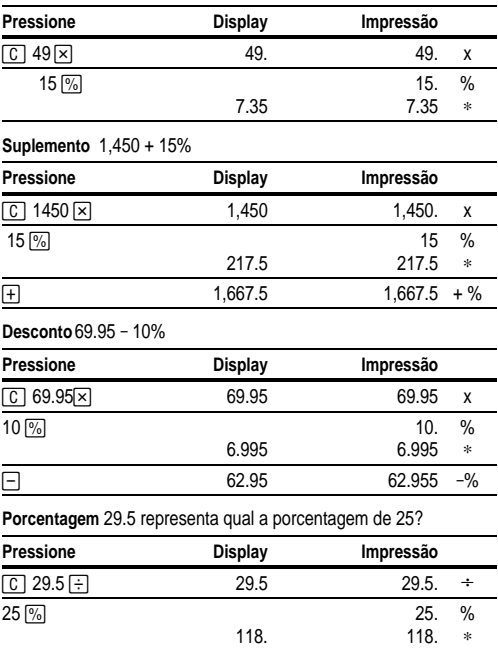

00 ownload from Www.Somanuals.com31All Manuals Search And Download

# **Uso de Constantes**

#### DECIMAL = **F,** ROUND = **5/4**, PRINTER = **ON**

#### **Multiplicação por uma Constante** 5 x 3 = 15 5 x 4 = 20

O primeiro número em um problema de multiplicação é o multiplicador de constante.

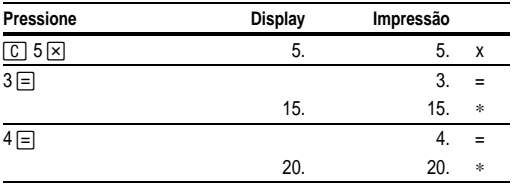

**Nota:** Você também pode encontrar diferentes porcentagens de um valor constante, terminando o cálculo com  $\boxed{\%}$  ao invés de  $\boxed{=}$ .

#### **Divisão por uma Constante**  $66 \div 3 = 22$   $90 \div 3 = 30$

O segundo número em um problema de divisão é o divisor de constante.

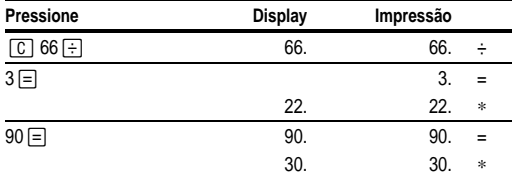

# **English**−**Service & Warranty Information**

For more information about TI products and services, contact TI by e-mail or visit the TI calculator home page on the World Wide Web.

#### **[ti-cares@ti.com](http://www.ti.com/calc/docs/communicate.htm)**

#### **http:àà[www.ti.com](http://www.ti.com/calc)àcalc**

For information about the length and terms of the warranty or about product service, refer to the warranty statement enclosed with this product or contact your local Texas Instruments retailer/distributor.

### **Français**−**Les services et le contrat de garantie**

Pour plus d'informations sur les produits et les services TI, contactez TI par e-mail ou consultez la page principale des calculatrices TI sur le world-wide web.

#### **[ti-cares@ti.com](http://www.ti.com/calc/docs/communicate.htm) http:àà[www.ti.com](http://www.ti.com/calc)àcalc**

Pour plus d'informations sur la durée et les termes du contrat de garantie ou sur les services liés aux produits TI, consultez la garantie fournie avec ce produit ou contactez votre revendeur Texas Instruments habituel.

### **Español**−**Información sobre servicio y garantía**

Para obtener más información sobre los productos y servicios TI, póngase en contacto con TI mediante correo electrónico o consulte la página inicial de la calculadora TI en la World Wide **Web** 

#### **[ti-cares@ti.com](http://www.ti.com/calc/docs/communicate.htm) http:àà[www.ti.com](http://www.ti.com/calc)àcalc**

Para obtener información sobre la duración y condiciones de la garantía o sobre el servicio del producto, consulte la declaración de garantía adjunta a este producto o póngase en contacto con su minorista/distribuidor local de Texas Instruments.

### **Português**−**Informações sobre Assistência e Garantia**

Para mais informações sobre os produtos e serviços da TI, contacte a TI através de correio electrónico ou visite a home page das calculadoras TI na World Wide Web.

#### **[ti-cares@ti.com](http://www.ti.com/calc/docs/communicate.htm) http:àà[www.ti.com](http://www.ti.com/calc)àcalc**

Para obter informações sobre o alcance e termos da garantia ou sobre a assistência aos produtos, consulte a declaração de garantia que acompanha este produto ou contacte o revendedor/distribuidor Texas Instruments mais próximo.

Download from Www.Somanuals.com. All Manuals Search And Download.

Free Manuals Download Website [http://myh66.com](http://myh66.com/) [http://usermanuals.us](http://usermanuals.us/) [http://www.somanuals.com](http://www.somanuals.com/) [http://www.4manuals.cc](http://www.4manuals.cc/) [http://www.manual-lib.com](http://www.manual-lib.com/) [http://www.404manual.com](http://www.404manual.com/) [http://www.luxmanual.com](http://www.luxmanual.com/) [http://aubethermostatmanual.com](http://aubethermostatmanual.com/) Golf course search by state [http://golfingnear.com](http://www.golfingnear.com/)

Email search by domain

[http://emailbydomain.com](http://emailbydomain.com/) Auto manuals search

[http://auto.somanuals.com](http://auto.somanuals.com/) TV manuals search

[http://tv.somanuals.com](http://tv.somanuals.com/)